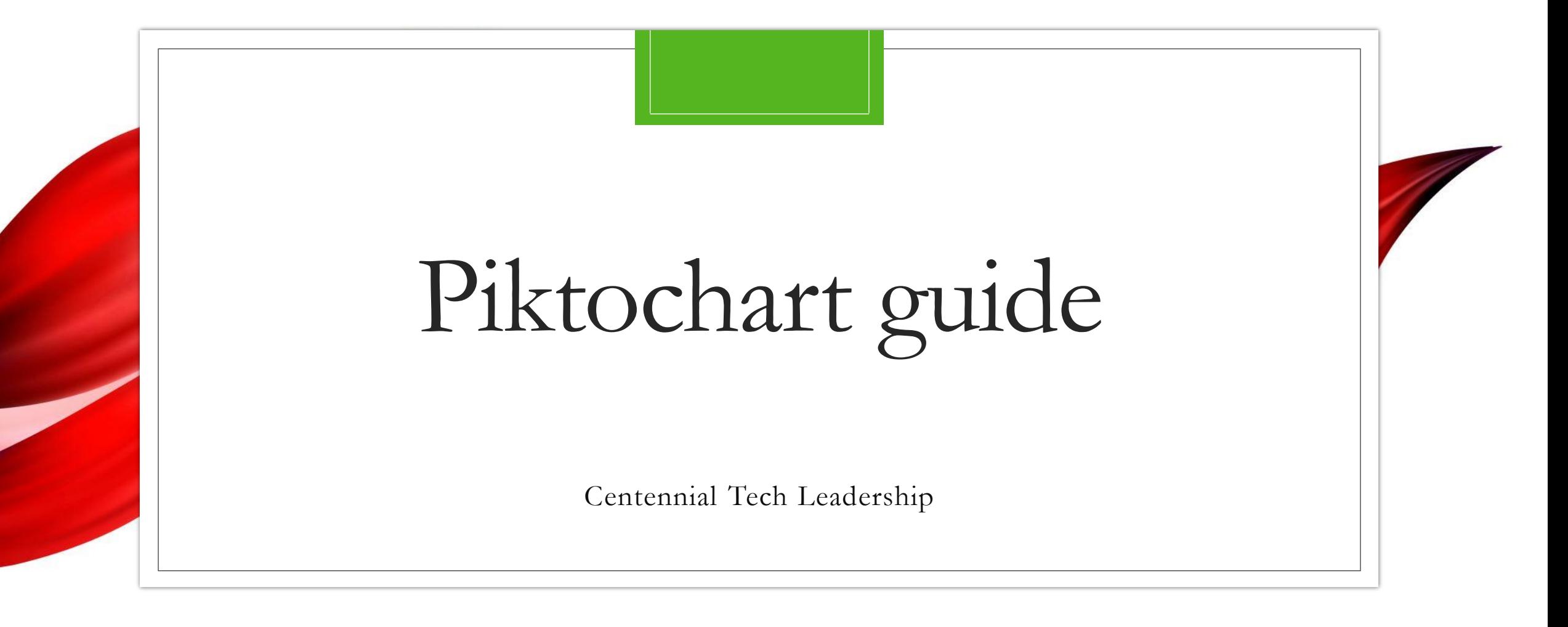

## Step 1: Go to Piktochart.com & sign up

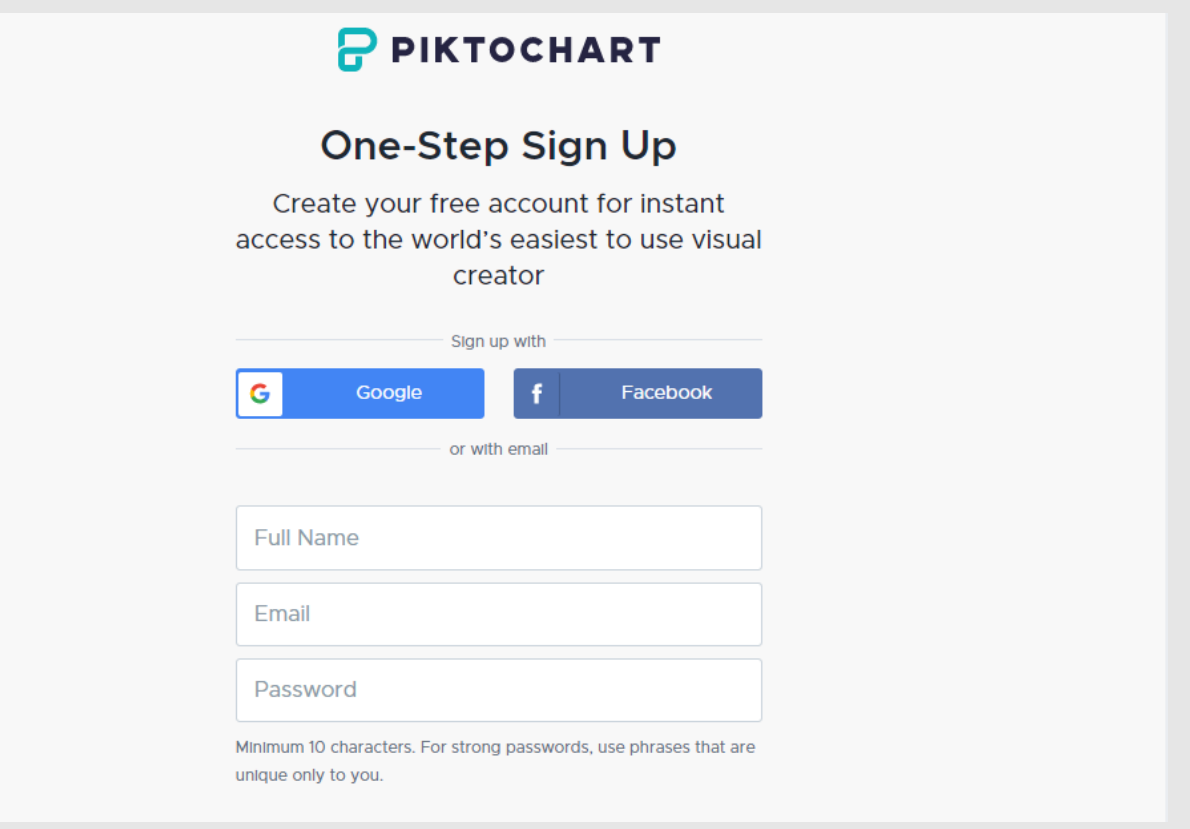

## Step 2: Choose your template

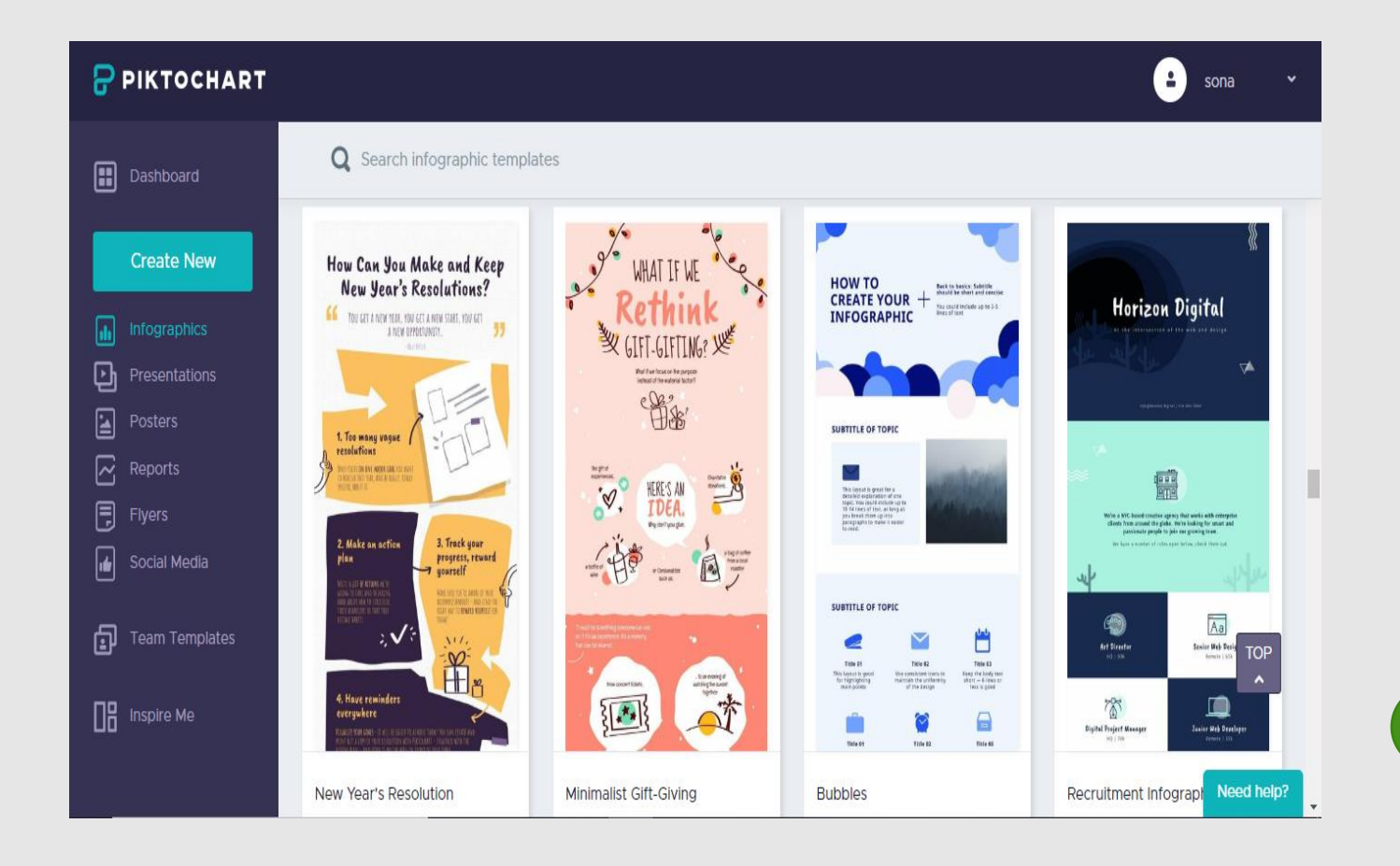

Create new is for your own design while the other templates are already formatted out for you. Just click edit to begin editing.

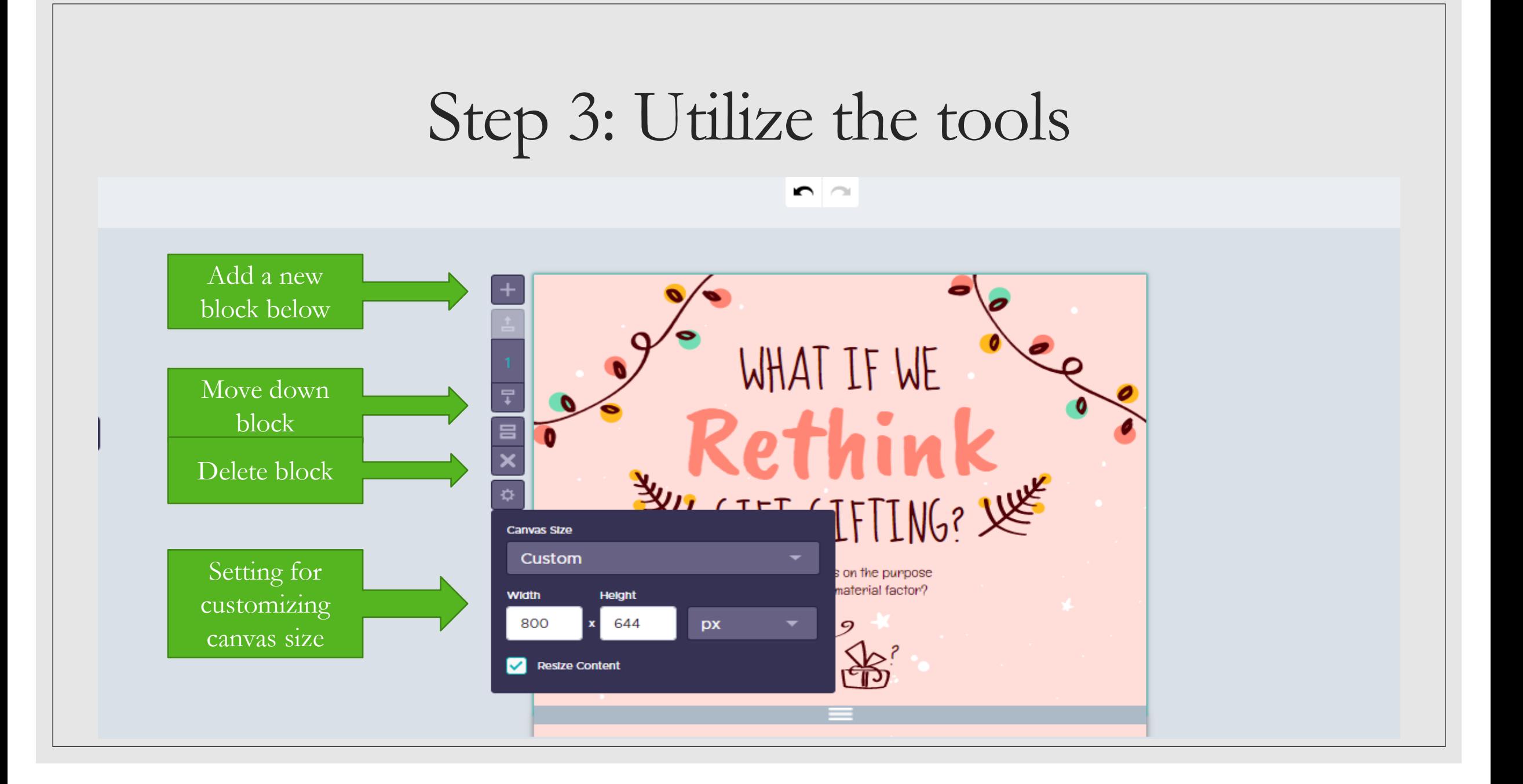

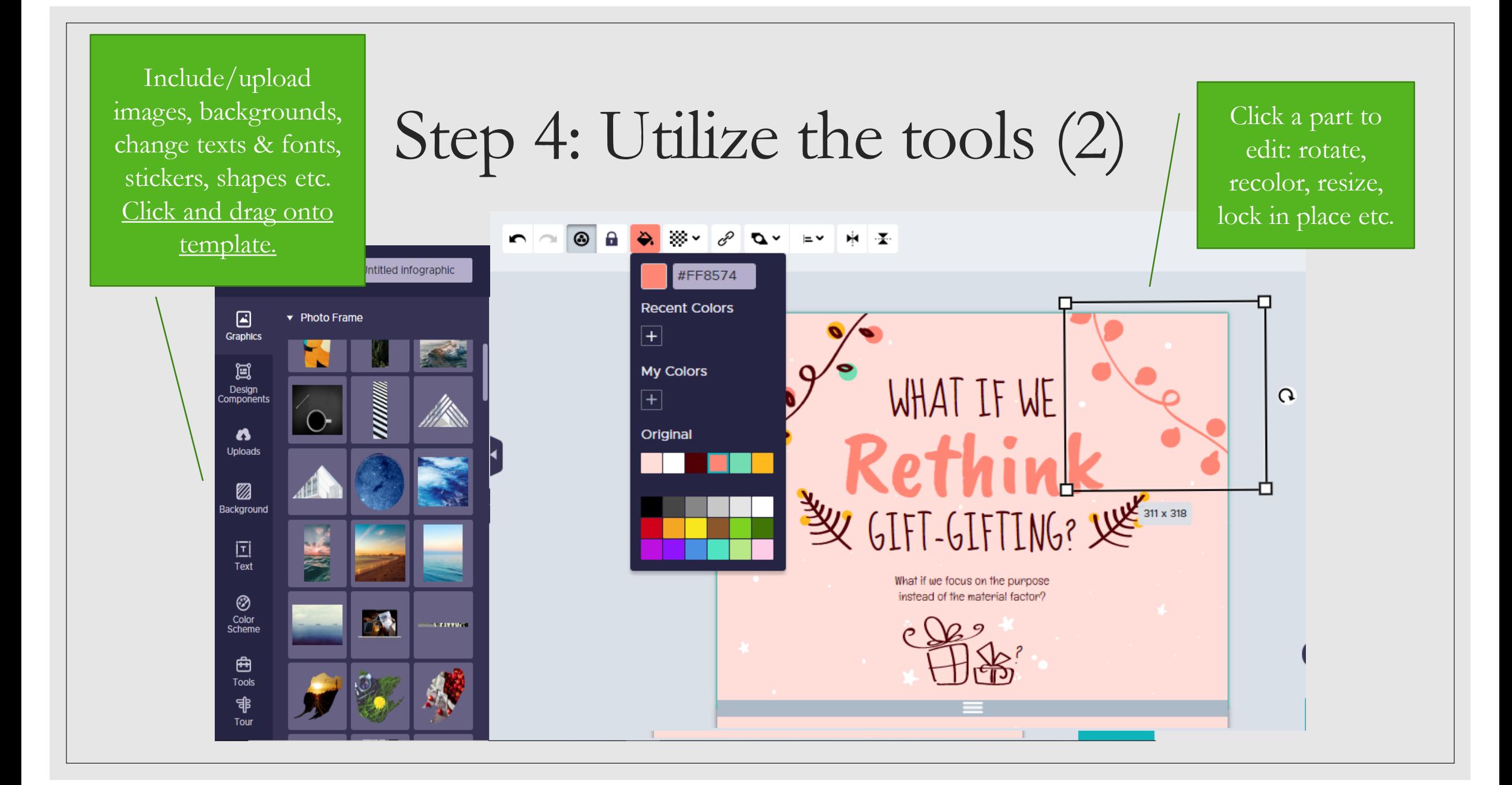

## Step 5: Play around with the tools given

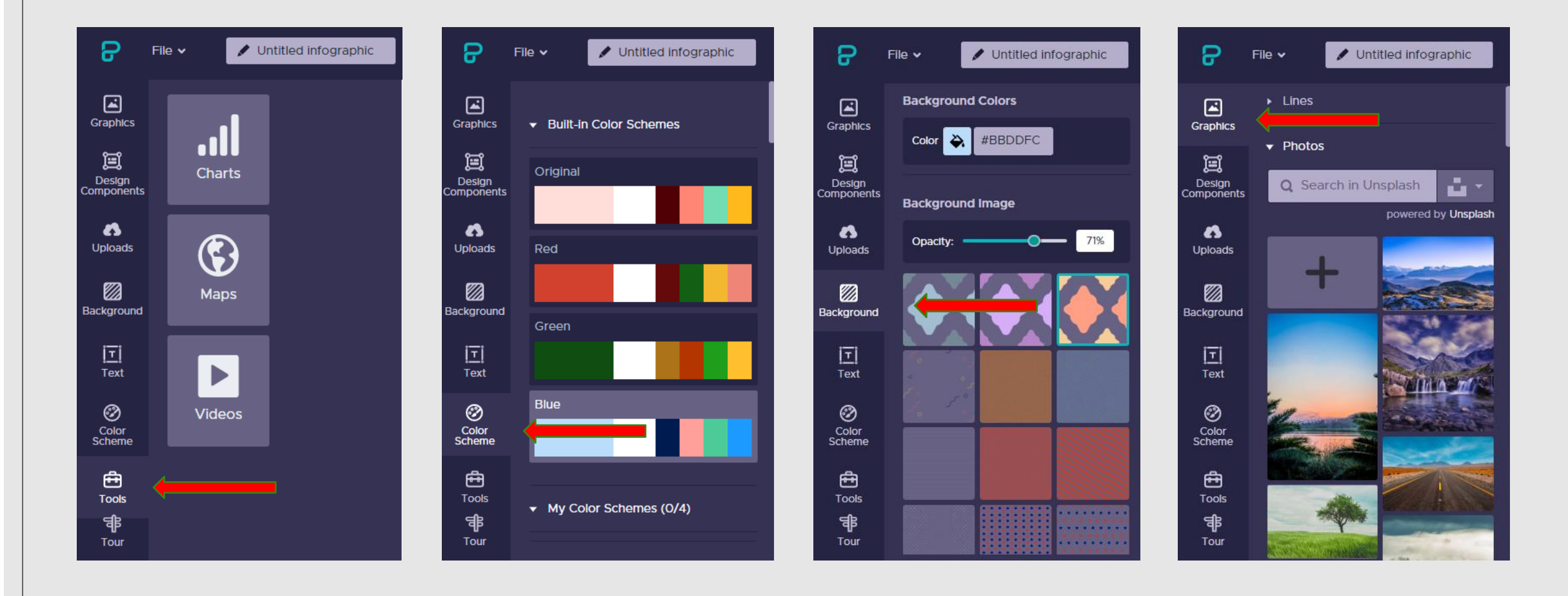

## Step 6: After finishing…

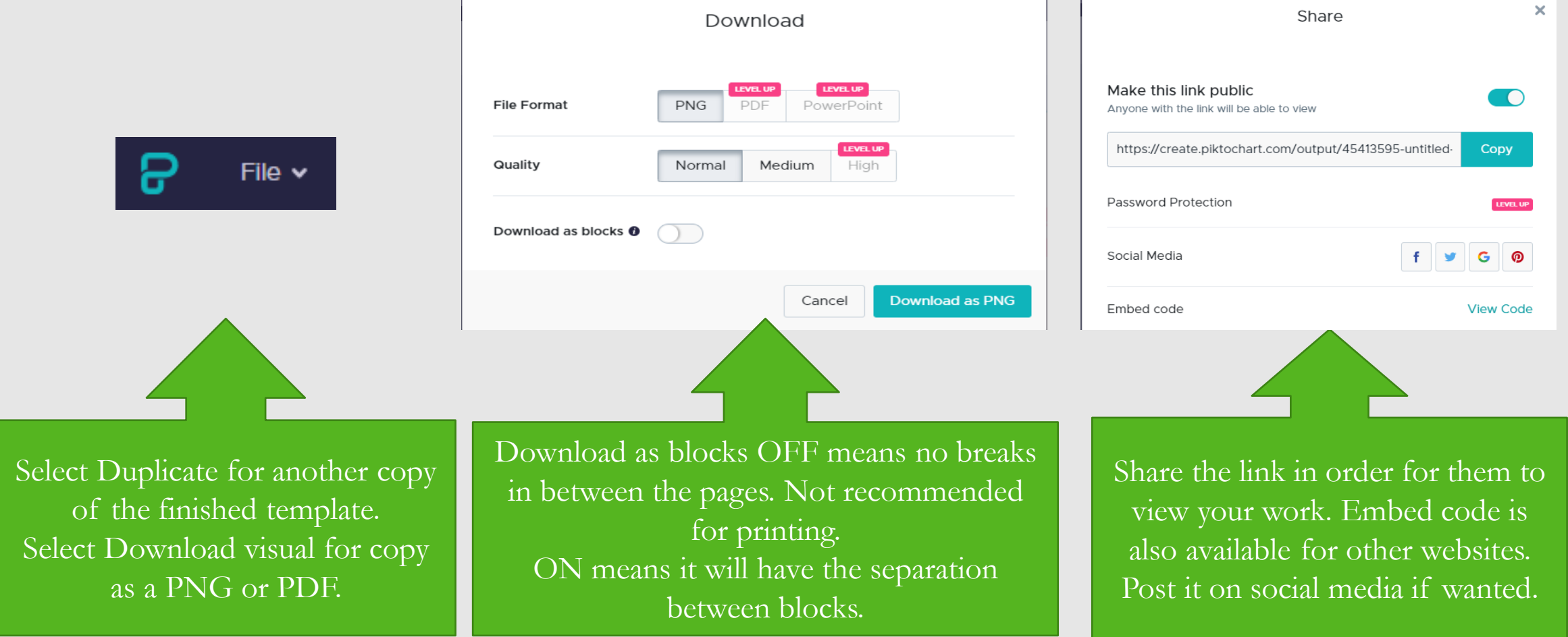